# Tvorba webových stránek 1. cvičení

Ing. Alena Tesařová

[atesarova@fit.vutbr.cz](mailto:atesarova@fit.vutbr.cz)

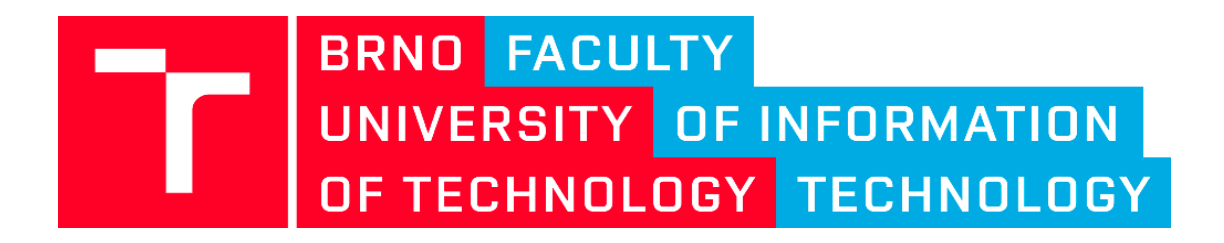

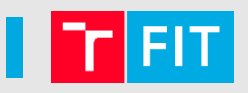

- Jmenuji se **Alena Tesařová**
- **Můj profil**:<https://www.fit.vut.cz/person/atesarova/>
	- Kancelář L204
	- Konzultační hodiny: čtvrtek a pak kdykoli po domluvě na Teams
- Přestávky?

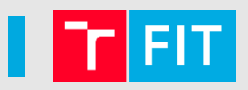

### • **Celkem 6 cvičení – všechny bodované až na to první**

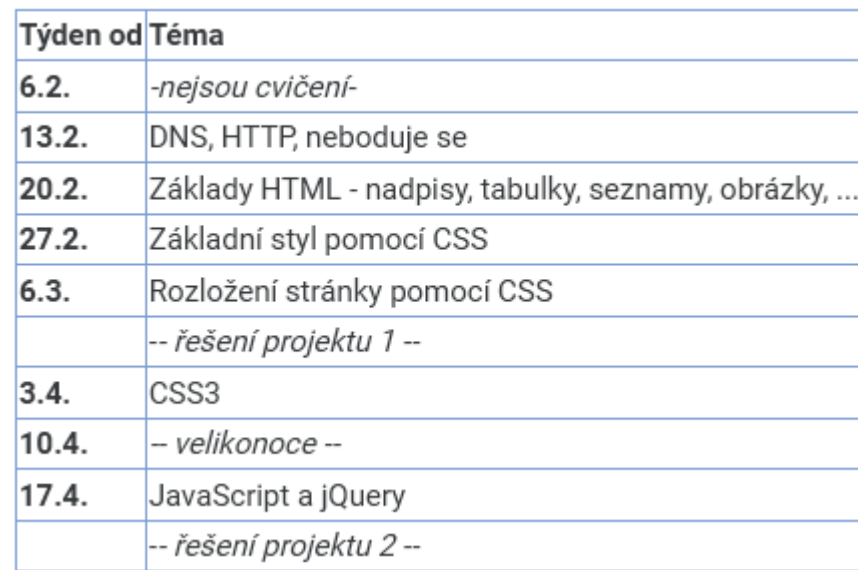

- **Jedeme v IS VUT!**
	- [Sledujte moodle](https://moodle.vut.cz/course/view.php?id=244890)
- Nemoci a omluvy
- Skupina na Teams?

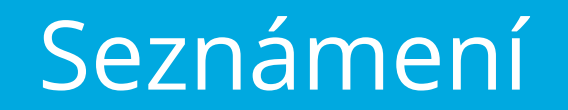

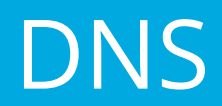

### **I** DNS

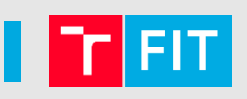

- **Domain name system** (=systém doménových jmen)
- Hierarchický, decentralizovaný
- **Na co slouží?**
	- Převod doménových jmen a IP adresami
- Využívá DNS protokol, port 53
- **Co je doménové jméno?**
	- Např. [seznam.cz](http://www.seznam.cz/)
	- Skládá se ze subdomén (oddělených tečkami)

\n- fit.vutbr.cz = kolik subdomén? 3
\n- î
$$
\uparrow
$$
 1. řádu
\n- 2. řádu
\n

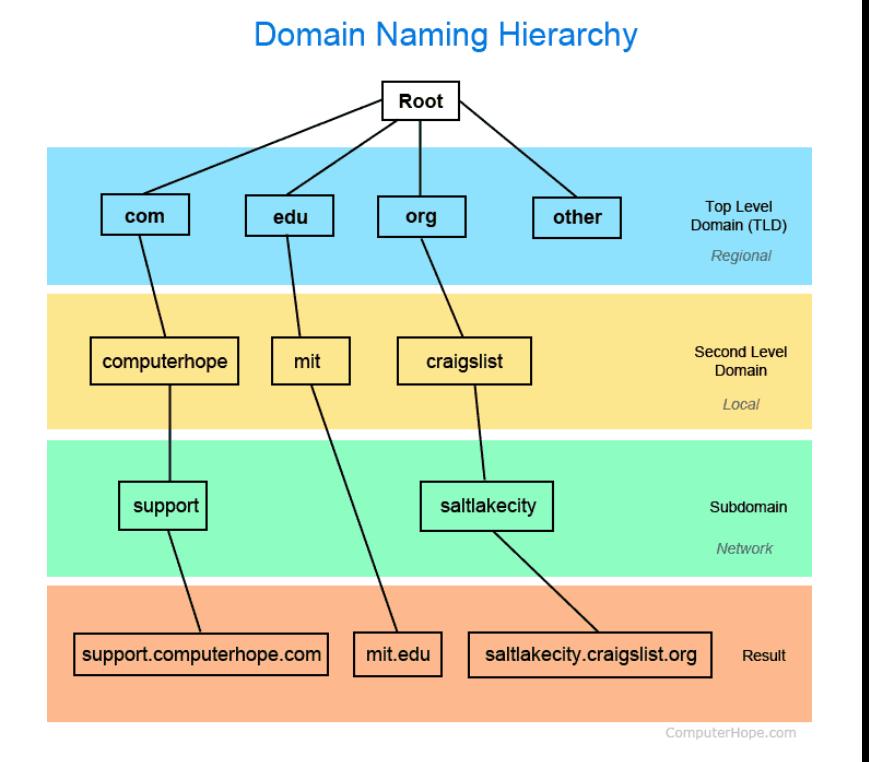

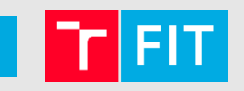

- Z čeho se skládá?
	- DNS servery a **zóny (= část prostoru doménových jmen spravována administrátorem)**

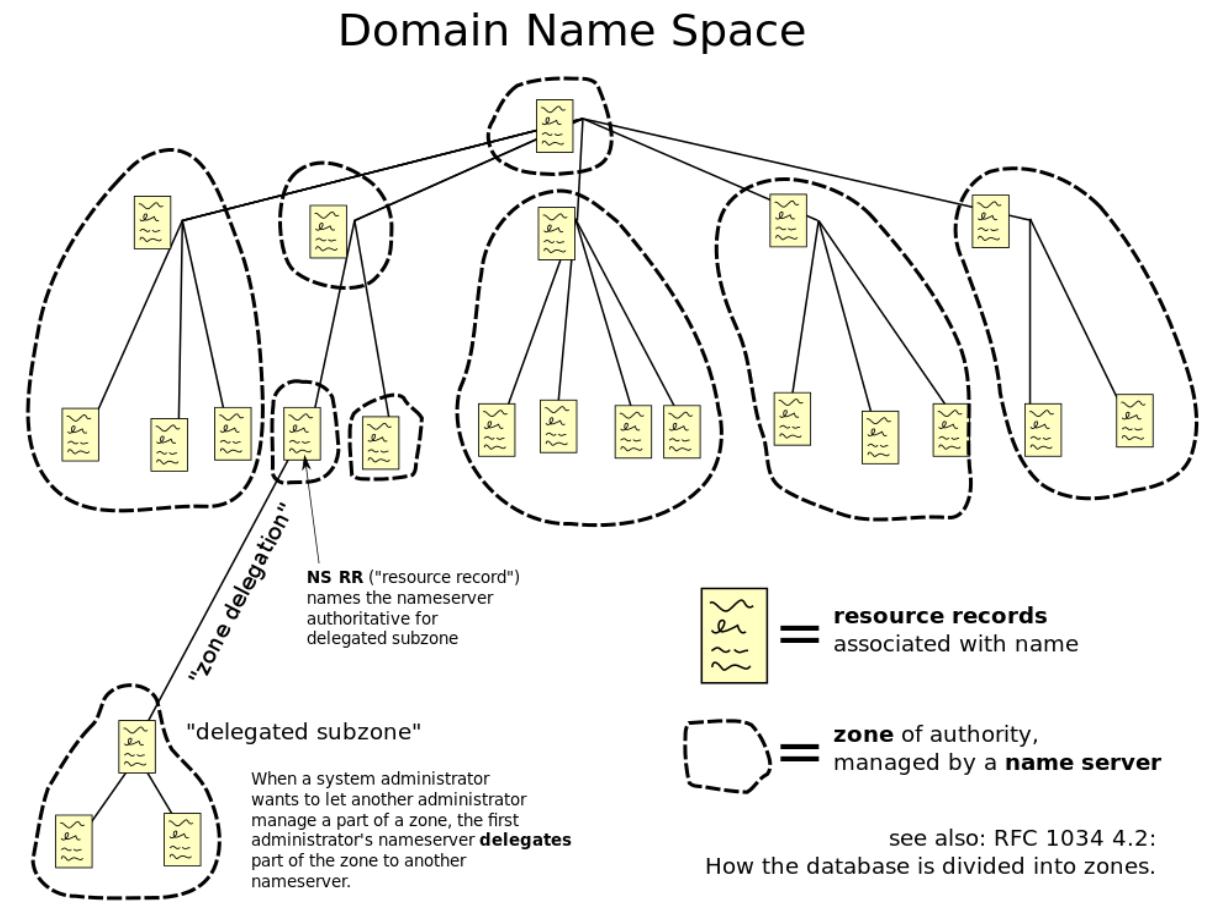

### **Prostor doménových jmen**

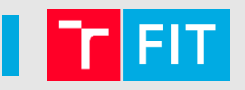

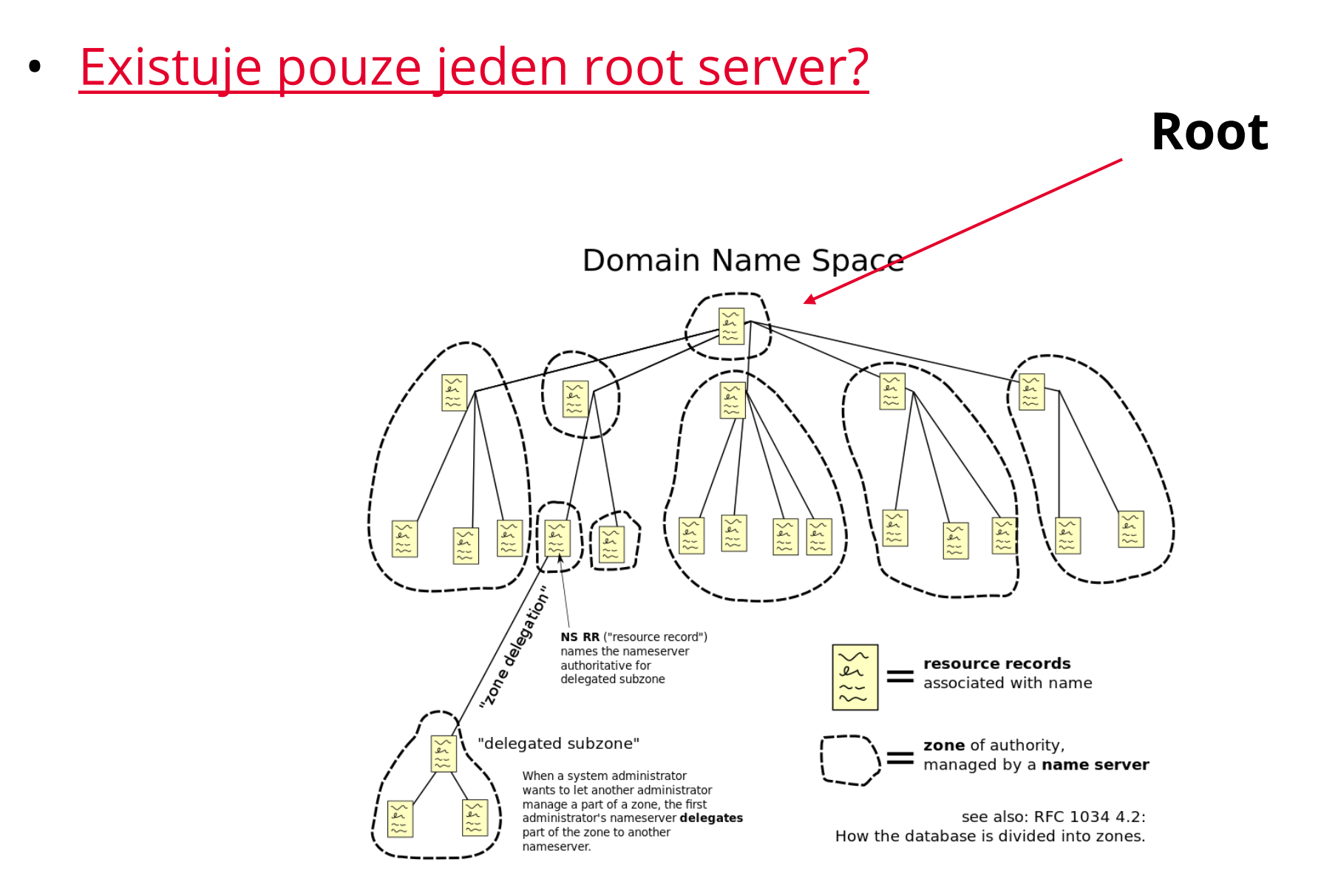

# Kořenové jmenné servery

- Celkem 13 (fyzicky je jich více)
- Poskytují **zone files**
	- Seznam autoritativních DNS serverů pro TLD (top level domain)

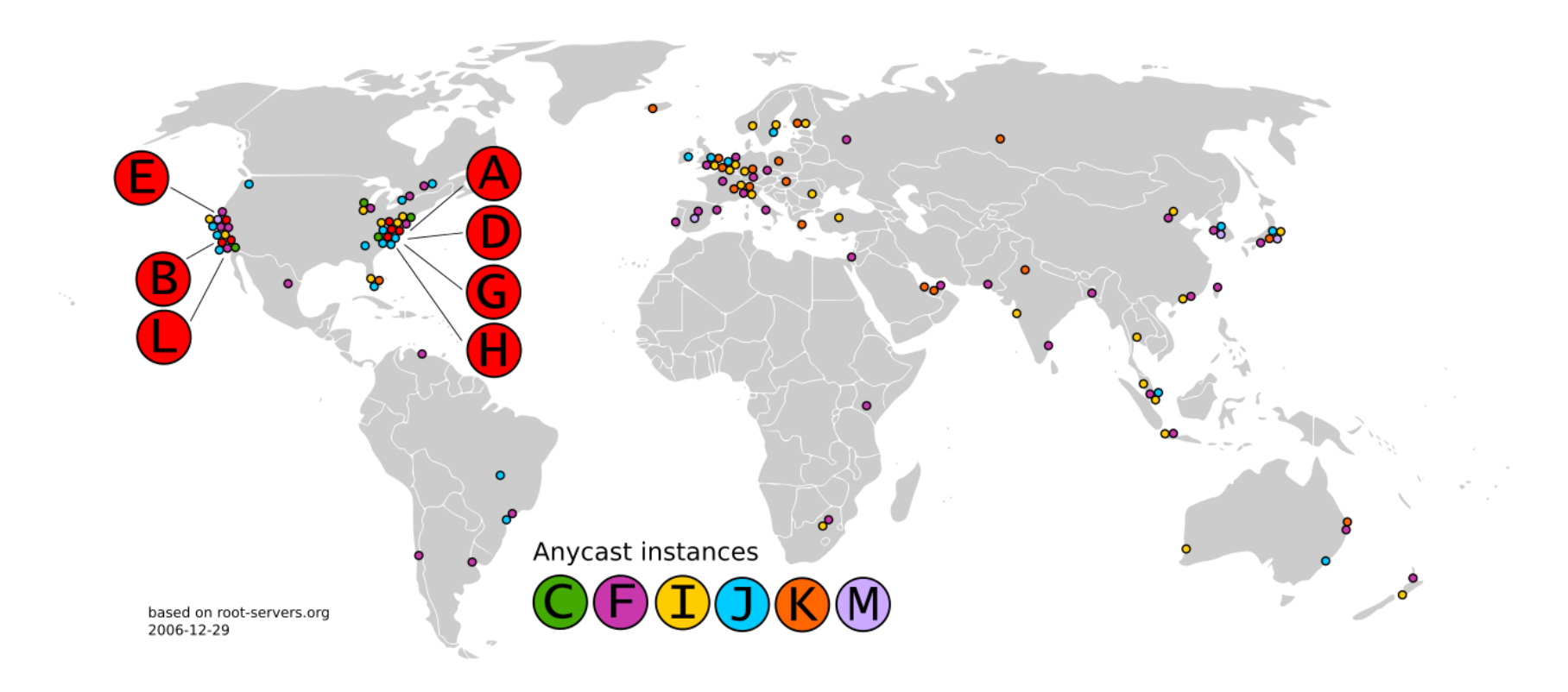

### • **Autoritativní**

- Uchovává DNS záznamy pro danou zónu
- Registrátor domény, poskytovatel webhostingu
- **Rekurzivní a caching jmenné servery**
	- Uchovává informace získané od autoritativních serverů
	- Poskytuje neautoritativní odpověď a eliminuje zátěž na autoritativní servery
	- Záznamy jsou uchovány po stanovenou dobu

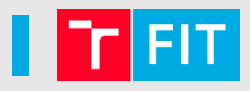

### **DNS resolver (nerekurzivní chování)**

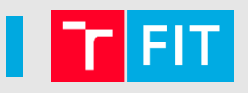

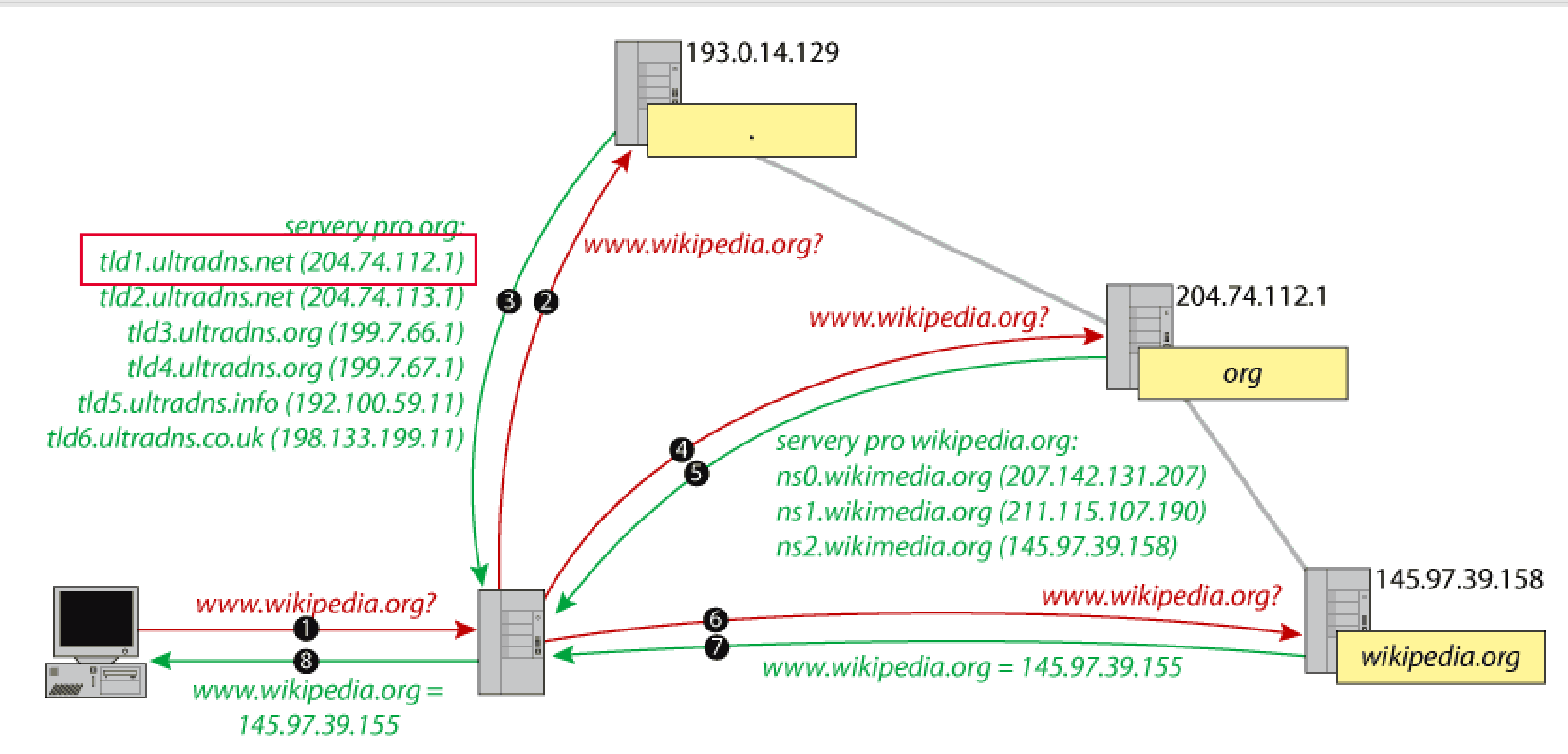

DNS 11/18

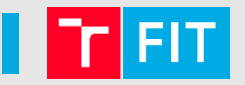

- **A (a**ddress record) IPv4 adresy
- **AAAA** záznamy IPv6 adresa
- **CNAME** alias pro zavedené jméno
- **MX** adresa serveru pro příjem elektronické pošty
- **NS** (**n**ame **s**erver **r**ecord) ohlašuje jméno autoritativního serveru pro danou doménu
- **PTR** (**p**ointer **r**ecord) záznam pro reverzní zóny
- **SOA** (start of authority record) zahajující soubor zónového souboru
- Jak se dostat k těmto záznamům?
	- Nástroj *nslookup* (Windows) nebo *host, dig*

# Úkoly

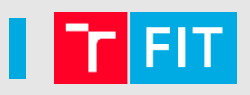

- Zjistěte IP adresu serveru **http://www.fbm.vutbr.cz/**
	- Jaké je **skutečné** jméno serveru, na kterém běží web FP?
	- Jak vypadá **SOA** záznam?
	- Jak vypadají MX záznam/y?
- Jaké je doménové jméno serveru s IP adresou **147.229.9.23**?
- Jaká je adresa vašeho lokálního DNS serveru?
	- **/etc/resolv.conf**
- Jak byste lokálně asociovali nějaké jméno s IP adresou nějakého serveru? *Například IP adresy www.seznam.cz s adresou najdu-tam-coneznam.cz.* 
	- **/etc/hosts**

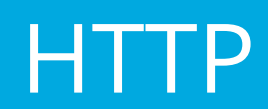

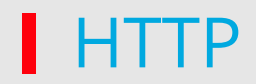

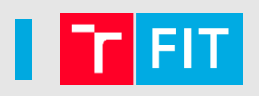

- Internetový protokol určený pro komunikaci mezi WWW servery (primárně pro přenos HTML souborů, ale i jiných)
- Port 80, 443 (HTTPS)
- Komunikace: **GET, HEAD, POST, PUT, DELETE, …**

#### **DOTAZ**

GET /wiki/Wikipedie HTTP/1.1 Host: cs.wikipedia.org User-Agent: Opera/9.80 (Windows NT 5.1; U; cs) Presto/2.5.29 Version/10.60 Accept-Charset: UTF-8,\*

#### **ODPOVĚĎ**

HTTP/1.0 **200 OK**

Date: Fri, 15 Oct 2004 08:20:25 GMT

Server: Apache/1.3.29 (Unix)

PHP/4.3.8

X-Powered-By: PHP/4.3.8

```
Vary: Accept-Encoding,Cookie
```
Cache-Control: private, s-maxage=0,

max-age=0, must-revalidate

Content-Language: cs

Content-Type: text/html;

charset=utf-8

# **Stavový kód**

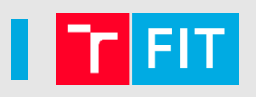

- 1xx informační odpověď
- 2xx úspěch: 200 OK
- **3xx - přesměrování**
- 4xx chyba na straně klienta (špatná syntax, neplatný dotaz, … )
- 5xx chyba na straně serveru

*https://en.wikipedia.org/wiki/List\_of\_HTTP\_status\_codes* 

# Úkoly – nástroj wget

- vyzkoušejte stáhnout
	- (1) konkrétní HTML dokument
	- (2) ale i potřebné závislosti
	- (3) případně i odkazované dokumenty

Nápověda: **man wget**

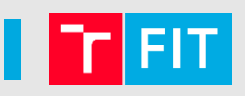

### • **statické stránky:**

- klient pošle HTTP požadavek na HTTP server, žádá HTML dokument, který je vrácen
- **dynamické stránky** interpretované na serveru:
	- klient pošle HTTP požadavek na HTTP server, žádá dokument, který musí být na serveru interpretován (např. php dokument) - HTTP server (např. apache) obsahuje modul pro PHP, který využije interpret php pro renderování HTML dokumentu, který je následně vrácen klientovi

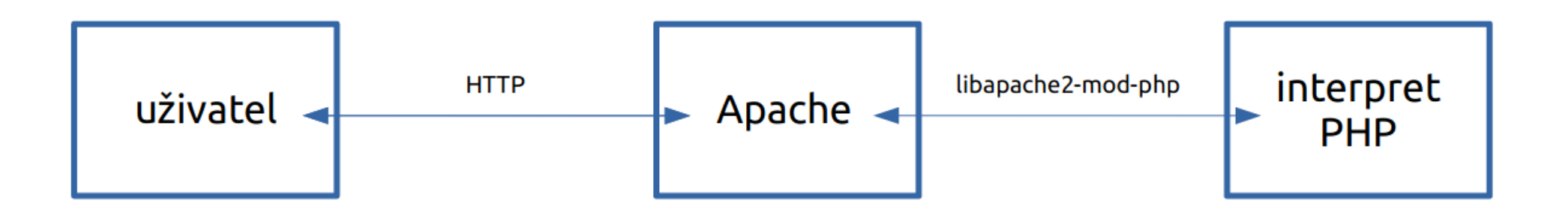

# Úkol

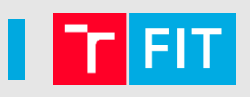

- Prozkoumejte tyto dva odkazy (Ctrl+U):
	- <https://www.fit.vutbr.cz/study/courses/ITW/private/cviceni/datum1.php.cs>
	- [https://www.fit.vutbr.cz/study/courses/ITW/private/cviceni/datum2.html.c](https://www.fit.vutbr.cz/study/courses/ITW/private/cviceni/datum2.html.cs) [s](https://www.fit.vutbr.cz/study/courses/ITW/private/cviceni/datum2.html.cs)

## **Založit studentské webové stránky a vyzkoušet**

- 
- na serveru Eva založit studentské stránky (připravit pro další cvičení)
- návod: **[https://www.fit.vut.cz/units/cvt/faq/.cs \(](https://www.fit.vut.cz/units/cvt/faq/.cs)bod 13)**
	- Pozor! Je nutné, ve složce WWW vždy mít platný soubor *index.html*
- **Úkol:**
- **Vytvořte testovací HTML soubor obsahující český text v UTF-8**
	- *<https://www.stud.fit.vutbr.cz/~xtesar36/>*
	- *Validátor:<https://validator.w3.org/>*